# **Ръководство на потребителя за Dell Vostro 3020 SFF**

#### **I. Употреба:**

**Бележка:** Изображенията в това ръководство варират спрямо конфигурацията, която сте закупили.

- 1. Свържете клавиатурата и мишката.
- 2. Свържете се към мрежа като използвате Ethernet кабел. Като алтернатива може да се свържете към достъпна безжична мрежа, когато настройвате операционната система.

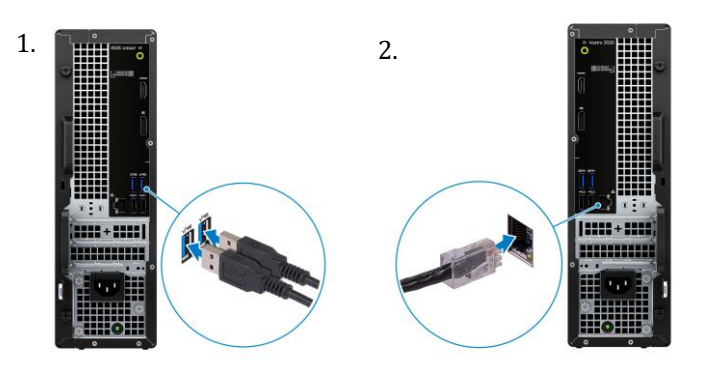

3. Свържете дисплея.

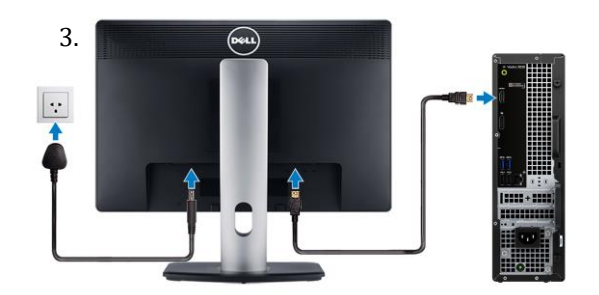

**Бележка**: Мястото за свързване на дисплей кабела може да варира, ако компютърът ви има инсталирана дискретна графична карта. За оптимална графична производителност, моля уверете се, че сте свързали дисплей кабела към графичната карта, ако има инсталирана такава.

- 4. Свържете захранващия кабел към компютъра.
- 5. Натиснете бутона за захранване, за да включите компютъра.

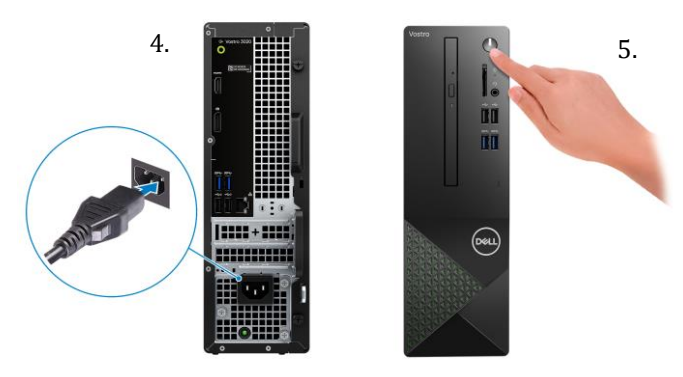

За инструкции относно как да свържете високоговорители, принтер и други аксесоари, вижте *Me and My Dell* на [www.dell.com/manuals.](http://www.dell.com/manuals) 

6. Завършете конфигурирането на Windows:

- Следвайте инструкциите на екрана, за да завършите инсталацията.
- − Dell препоръчва да се свържете към мрежа за Windows ъпдейти.

**Забележка:** Ако се свързвате към защитена безжична мрежа, въведете паролата за мрежата при запитване

- − Влезте във вашия Microsoft акаунт или си създайте нов акаунт. Ако не сте свързани към Интернет, създайте си офлайн акаунт.
- − Въведете данни за контакт в екрана **Support and Protection**.

7. Намерете Dell apps в Windows Start меню – Recommended. **Dell apps:**

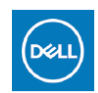

**My Dell:** Централизирано място за ключови приложения на Dell, помощни статии и друга важна информация за вашия компютър. Също така My Dell ви уведомява за състоянието на гаранцията, препоръчаните аксесоари и актуализациите на софтуера, ако има такива.

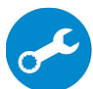

**SupportAssist:** идентифицира хардуерните и софтуерните проблеми на вашия компютър Проверява състоянието на хардуера и софтуера на вашия компютър. **Бележка:** Може да подновите или да ъпгрейднете гаранцията си като натиснете датата на изтичане на гаранцията в Support Assist. За повече информация, моля посетете [www.dell.com/support.](http://www.dell.com/support)

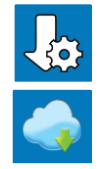

**Dell Update:** Ъпдейт на драйвери и критични корекции. За повече информация, моля посетете [www.dell.com/support](http://www.dell.com/support)

**Dell Digital Delivery**: Сваляне на софтуерни приложения, които са закупени, но не са инсталирани на компютъра. За повече информация вижте [http://www.dell.com/support.](http://www.dell.com/support)

### **II. Хардуерни компоненти:**

# **Изглед отпред:**

- **1. Бутон за захранване:**
- Натиснете, за да включите компютъра, ако е изключен, в режим Сън или в режим Хибернация.
- Натиснете, за да поставите компютъра в режим Сън, ако е включен.
- Натиснете и задръжте, за да изключите компютъра силово. **Бележка**: Може да настроите поведението на бутона за захранване в Windows. За повече информация, моля вижте Me and My Dell на [www.dell.com/support/manuals.](http://www.dell.com/support/manuals)
- **2. Светлинен индикатор за активност на твърдия диск:** Този индикатор светва, когато компютърът чете от или записва на твърдия диск.

# **3. Жак за слушалки:**

За свързване на слушалки или комбинирани слушалки с микрофон.

### **4. Слот за SD карти (опция):**

Чете от и записва върху SD карти. Компютърът поддържа следните видове карти:

- Secure Digital (SD)
- Secure Digital High Capacity (SDHC)
- Secure Digital Extended Capacity (SDXC)
- **5. USB 2.0 порт (2):**

За свързване на устройства като външни устройства за съхранение на данни и принтери. Осигурява скорост на трансфер на данни до 480 Mbps.

### **6. USB 3.2 Gen 1 порт (2):**

За свързване на устройства като външни устройства за съхранение на данни и принтери. Осигурява скорост на трансфер на данни до 5 Gbps.

**7. Тънко оптично устройство (опция):** Оптичното устройство може да чете от и да записва върху CD-та и DVD-та.

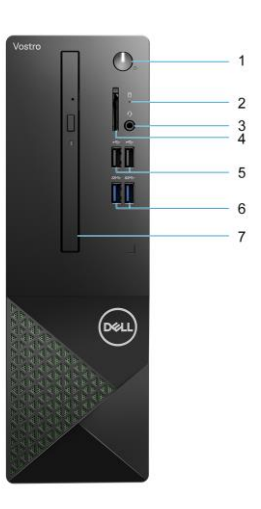

# **Изглед отзад:**

# **1. Line-out порт:**

За свързване на високоговорители.

# **2. HDMI 1.4b порт:**

За свързване на телевизор, външен дисплей или друго устройство с HDMI. Осигурява изходно аудио и видео.

**Бележки**: Максималната поддържана резолюция на HDMI порта е 1920 x 1200.

**3. DisplayPort 1.4 порт:**

За свързване на външен дисплей или проектор.

#### **4. USB 3.2 Gen 1 порт (2):** За свързване на устройства като външни устройства за

съхранение и принтери. Осигурява скорост на трансфер на данни до 5 Gbps.

# **5. Два USB 2.0 порта със Smart Power on (2):**

За свързване на устройства като външни устройства за съхранение на данни и принтери. Осигурява скорост на трансфер на данни до 480 Mbps. Може да събудите компютъра от режим Готовност чрез свързаните към този порт мишка или клавиатура.

# **6. PCI-express x1 слот и PCI-Express X16 слот:**

За свързване на PCI-express карта като аудио или мрежова карта за повишаване на производителността на компютъра ви.

**7. Конектор за кабел за захранване:**

За свързване на кабела за захранване, за да осигурите захранване на вашия компютър. **8. Диагностичен светлинен индикатор за захранването на компютъра:**

- Показва състоянието на захранването.
- **9. Пръстени за катинар:**

Прикрепете стандартен катинар, за да предотвратите неоторизиран достъп до вътрешността на вашия компютър.

# **10. Мрежов порт (със светлини):**

За свързване на Ethernet (RJ45) кабел от рутер или широколентов модем за достъп до мрежа или интернет. Двата светлинни индикатора до конектора показват статуса на връзката и мрежовата активност.

### **11. Слот за защитен кабел:**

За свързване на защитен кабел за предотвратяване на неоторизирано преместване на вашия компютър.

**12. Сервизен етикет:**

Сервизният етикет представлява уникален буквено-цифров идентификатор, който помага на техниците на Dell да идентифицират хардуерните компоненти на компютъра ви и да получат достъп до гаранционната информация на компютъра.

## **III. Регулаторна политика за съответствие:**

Dell Inc. (Dell) се ангажира да спазва законите и наредбите във всяка страна, в която доставя своите продукти. Продуктите на Dell са проектирани и тествани, за да отговарят на съответните световни стандарти за безопасност на продуктите, електромагнитна съвместимост, ергономичност и други задължителни нормативни изисквания, когато се използват по предназначение.

Инструкции за безопасна работа с продукта, както и подробна регулаторна информация за продукта и съответствието му с европейски директиви и стандарти, може да бъде намерена на български език на следния линк:

<https://www.dell.com/learn/us/en/uscorp1/regulatory-compliance>

# **Не изхвърляйте този продукт с битови отпадъци.**

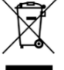

- Изхвърляйте устройството в съответствие с WEEE директивата на ЕС (Отпадъчно електрическо и електронно оборудване). Опаковката изхвърлете по начин, опазващ околната среда.
- Този символ на зачеркната кофа за отпадъци на колелца означава, че продуктът (електрическо и електронно оборудване) не трябва да се поставя при битови отпадъци. Проверете местните

наредби за изхвърлянето на електронни продукти. Допълнителна информация за продукта и декларация за съответствие може да бъде намерена на:

[www.polycomp.bg.](https://polycomp.bg/poly/0006301183441/0006301239016/0006301239018/vendor?a=DELL%20%D0%BD%D0%B0%D1%81%D1%82%D0%BE%D0%BB%D0%BD%D0%B8%20%D0%BA%D0%BE%D0%BC%D0%BF%D1%8E%D1%82%D1%80%D0%B8%20Vostro.html#&vc=1&cb=103&wb=1&sk=0000000000)

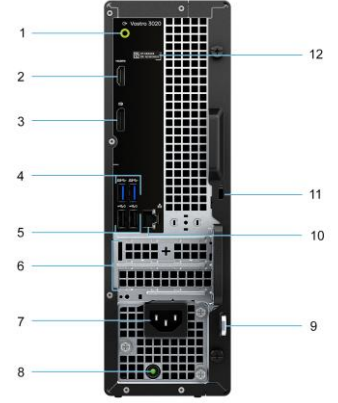